#### Introduction to TroopWebHost for New Scouts and Parents

## Tutorial Goals

- To understand:
	- what TroopWebHost is
	- the basic menu items
	- how to access contact information
	- how to view Scout advancement information
		- Scoutbook now used for advancement tracking
	- how to view events
	- how to view ISA (Individual Scout Account) balances
- Note: User access to certain menu items is based on permissions granted

## TroopWebHost

- Is a Web-based recordkeeping system for troops
- Facilitates advancement/award tracking
- Assists with event management
- Has calendars for listing and signing up for events
- Has secure connections (SSL)

# TroopWebHost (con't)

- Is accessed using accounts
	- Both parent and youth have an account
	- Parent can monitor youth's progress
- Allows parents to track Scout's ISA balance
- Helps keep track of training

#### Home Page

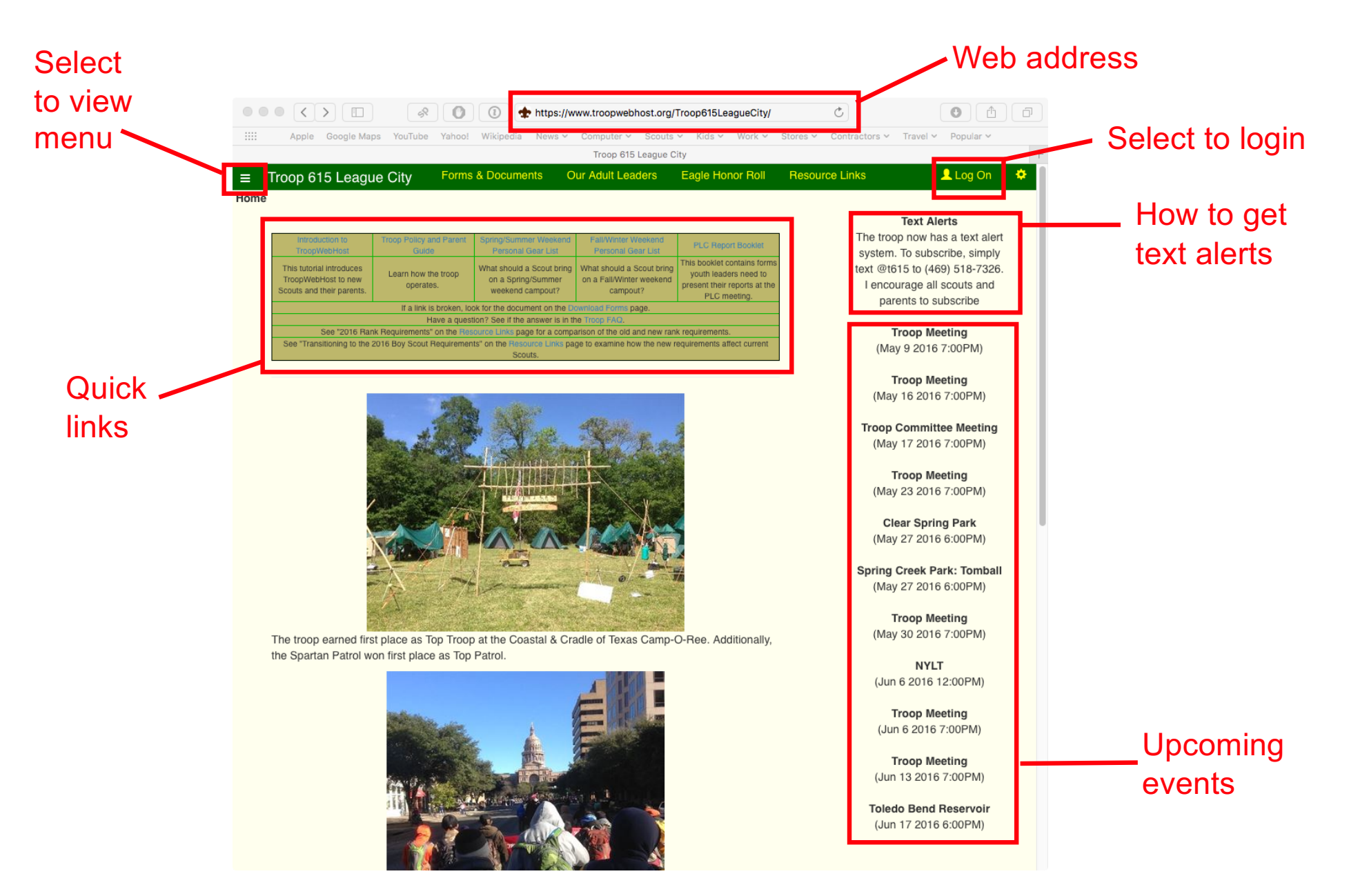

## Login Page

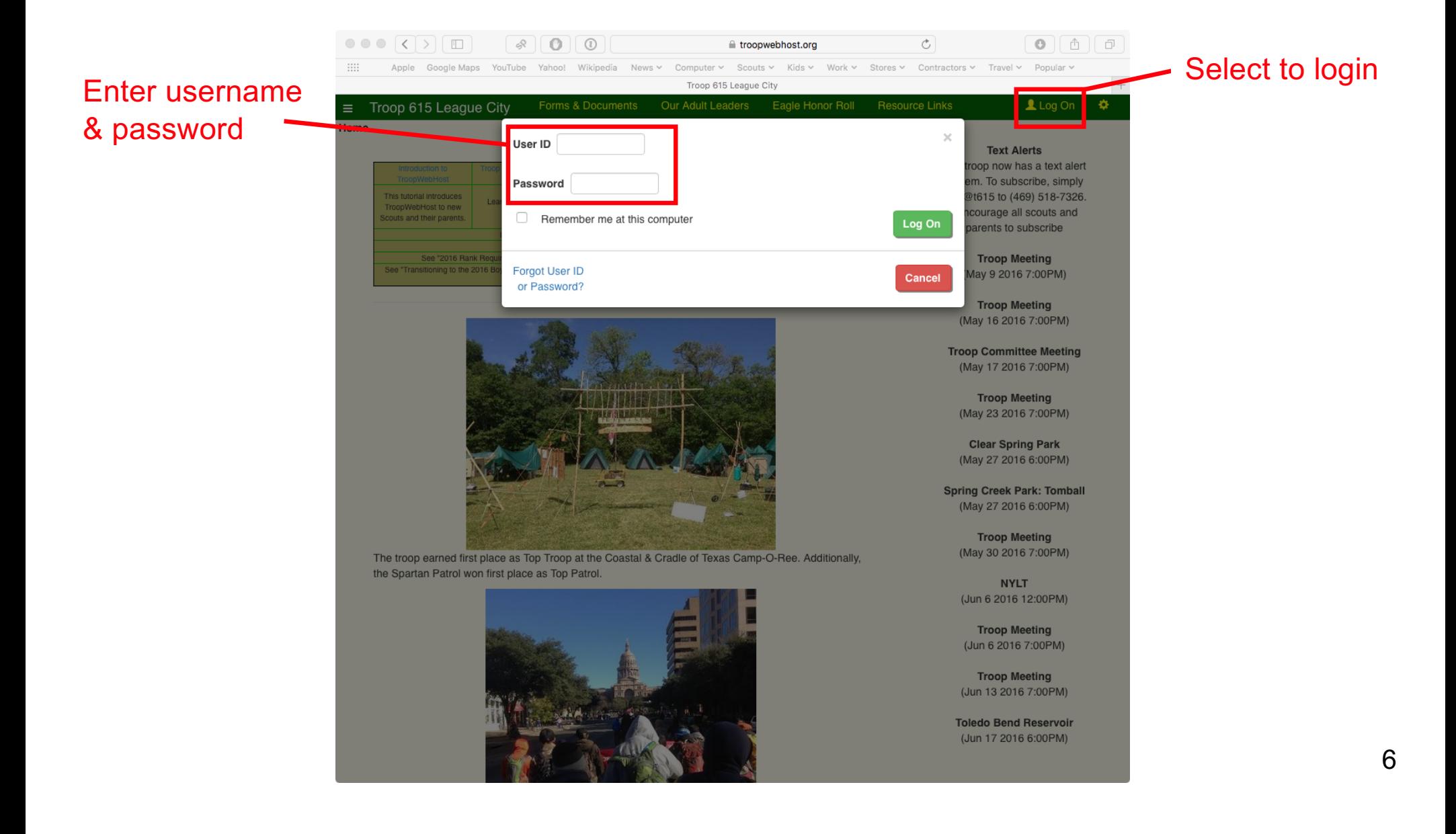

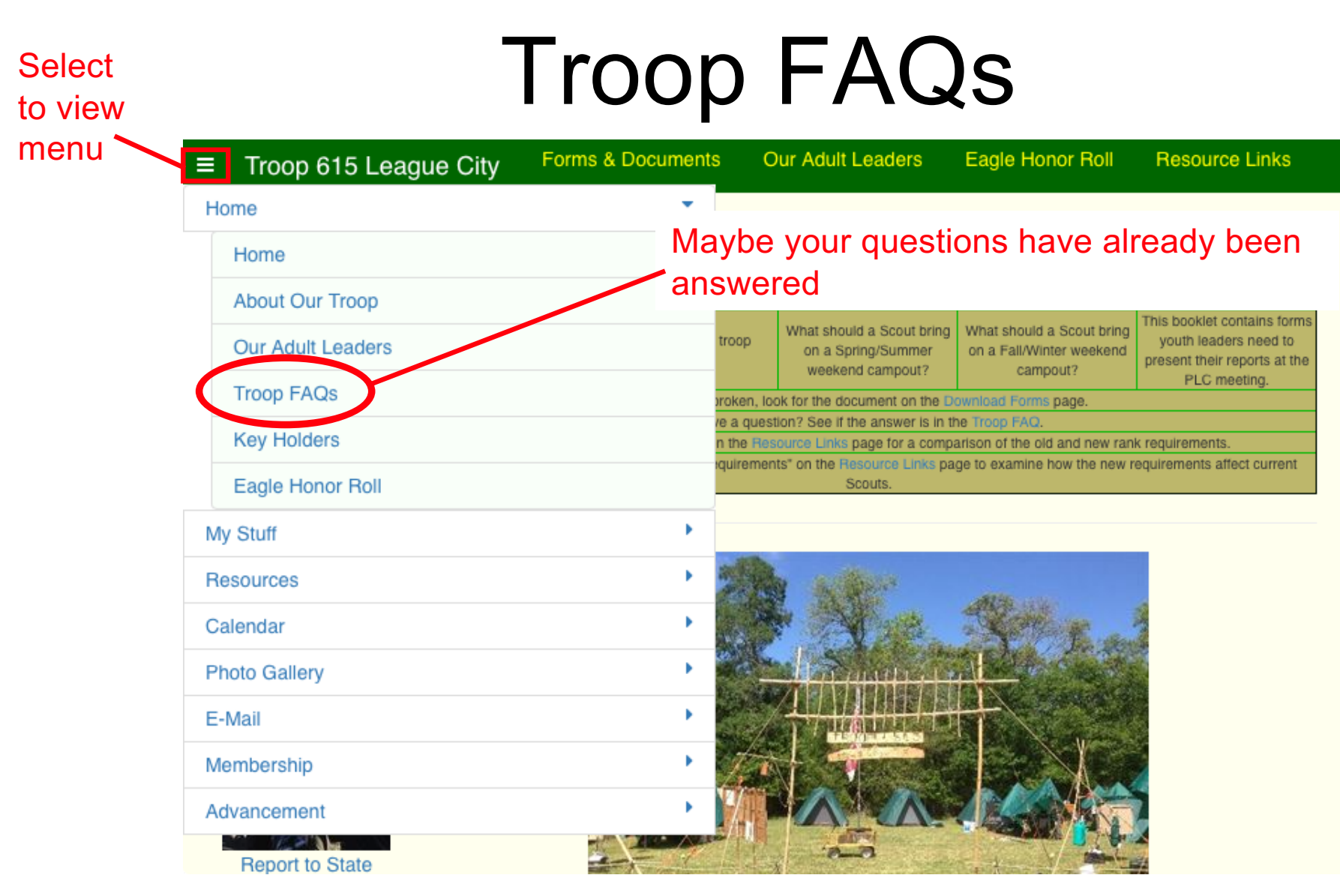

Select *Troop FAQs* to view answers to commonly asked questions

## Select **Forms & Links**

 $\equiv$  Troop 615 League City Forms & Documents Our Adult Leaders Eagle Honor Roll **Resource Links** ٠ Home × My Stuff Spring/Summer Weekend Fall/Winter Weekend **PLC Report Booklet**  $\overline{\phantom{a}}$ Personal Gear List **Resources** Personal Gear List This booklet contains forms What should a Scout bring What should a Scout bring troop youth leaders need to Forms & Documents on a Fall/Winter weekend on a Spring/Summer present their reports at the weekend campout? campout? PLC meeting. **Resource Links** roken, look for the document on the Download Forms page. e a question? See if the answer is in the Troop FAC × Calendar the Resource Links page for a comparison of the old and new rank requirements uirements" on the Resource Links page to examine how the new requirements affect current ٠ Scouts. **Photo Gallery b** E-Mail Membership Advancement  $(04/01/16)$ 

to view

menu

**Report to State** 

- Select *Forms & Documents* to access useful lists and forms
- Select *Resource Links* to access exterior resources

## My Stuff Menu

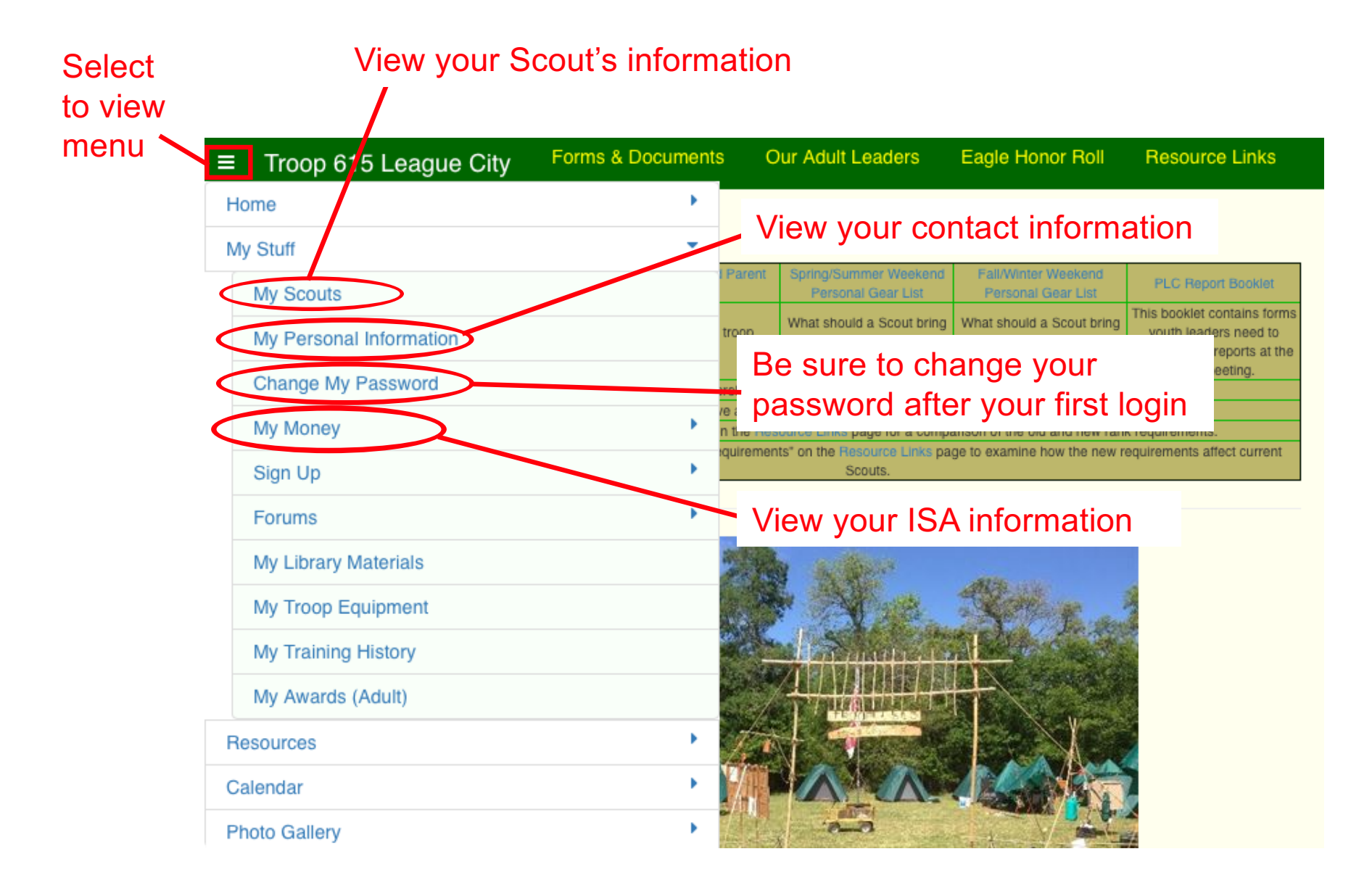

## "My Scouts" Information

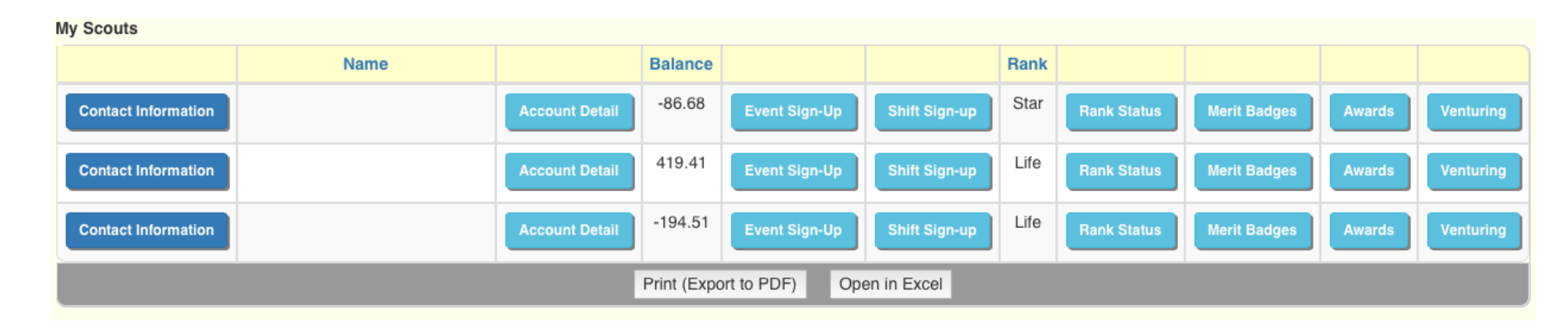

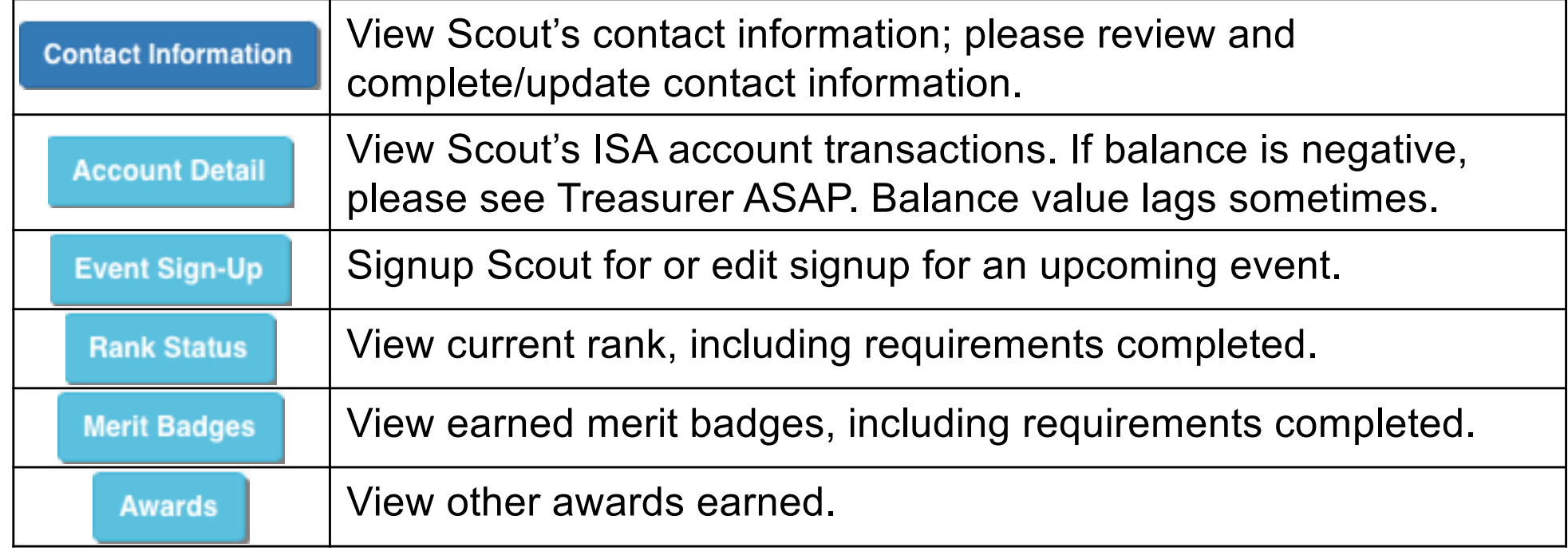

## Scout Contact Information

- Check all entered information for correctness
- Enter email address for parent and Scout, if available

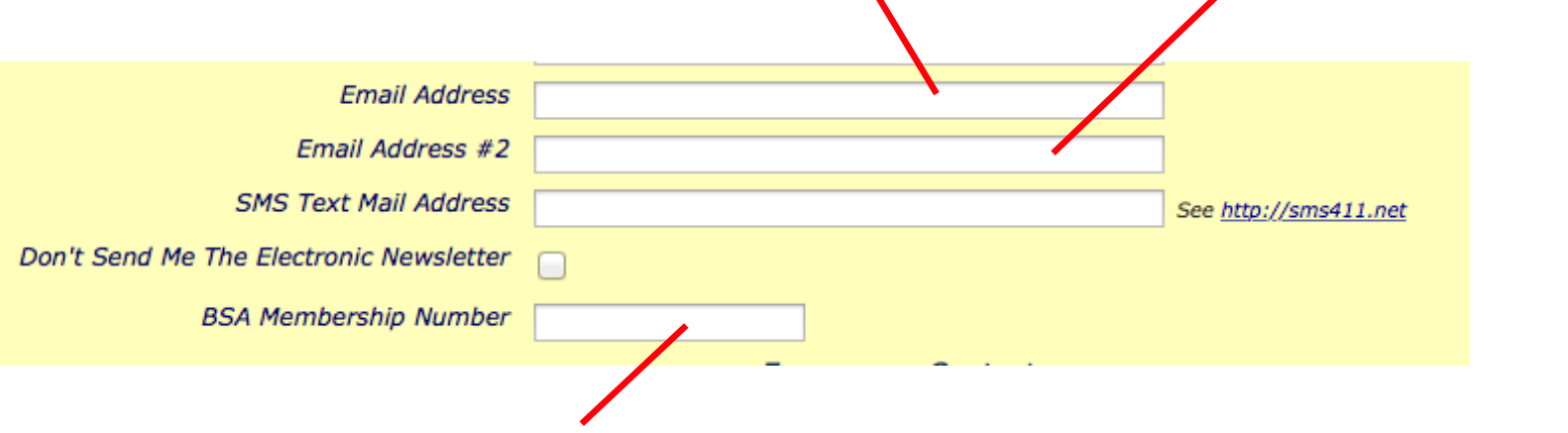

• If blank, enter BSA number found on membership card

#### Account ISAs

- There are three ways to fund ISAs:
	- 1. Give cash or check to Treasurer
	- 2. Transfer money from another ISA
	- 3. Make an online payment
		- $\triangleright$  note payment fees apply and are disclosed before payment

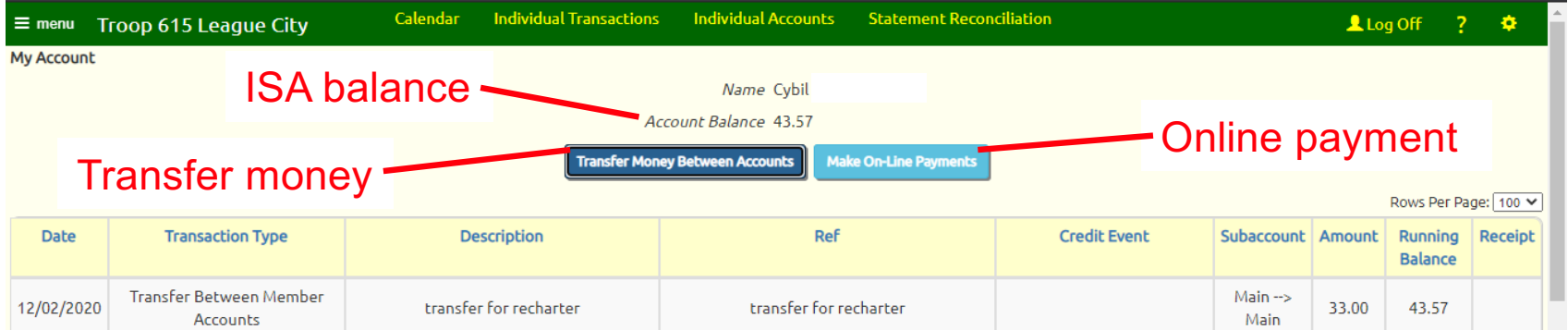

## ISA Details

- ISA funds may *only* be used for Scout-related items and activities
- Examples include:
	- Camping fees Scout uniforms
	- High-adventure trips Camping equipment
- Reimbursement possible after submitting receipts
- Uniform closet:
	- Purchase items using ISA funds
	- Donate used item for \$5 credit to ISA

## ISA Funding

- Scouts may earn money through flag postings or other fundraising events (e.g., popcorn sales)
- Flag postings provide an excellent opportunity for ISA funding:

– Potentially covers all monthly camping fees

- If an ISA balance is negative, please do *NOT* wait until it is more than \$100 in the red to fix
- The committee believes no Scout should be left out of the program due to financial hardship
	- Contact the Scoutmaster, Committee Chairman, or Treasurer for confidential help

#### Calendar Menu

#### **Select**

#### to view

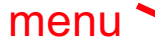

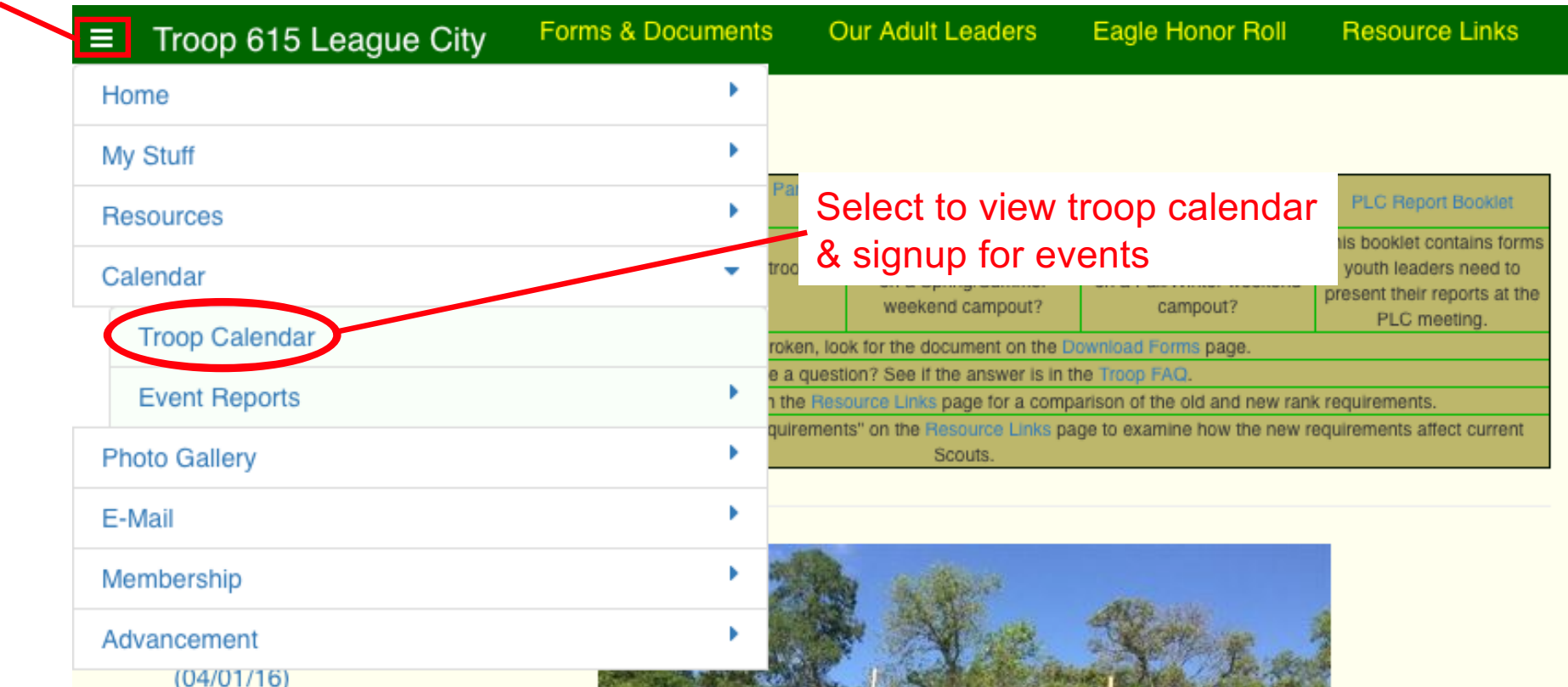

## Troop Calendar

Select to change month

| <b>Troop Calendar</b>        |                      |                       |                        |                    |                        |                         |
|------------------------------|----------------------|-----------------------|------------------------|--------------------|------------------------|-------------------------|
|                              |                      | $<<$                  | February 2013          | $\frac{1}{\nu}$ >> |                        |                         |
| Sun                          | Mon                  | Tue                   | <b>Wed</b>             | Thu                | Fri                    | Sat                     |
| 27                           | 28                   | 29                    | 30                     | 31                 | $\mathbf{1}$           | $\overline{\mathbf{2}}$ |
|                              | <b>Troop Meeting</b> |                       |                        |                    | <b>Report To State</b> | <b>Report To State</b>  |
| 3                            | 4                    | 5                     | 6                      | $\overline{7}$     | 8                      | 9                       |
| <b>Report To State</b>       | <b>Troop Meeting</b> |                       |                        |                    |                        |                         |
| $10\,$                       | 11                   | $12\,$                | 13                     | $14$               | 15                     | $16$                    |
|                              | <b>Troop Meeting</b> |                       |                        |                    |                        |                         |
| 17                           | $18\,$               | 19                    | 20                     | 21                 | 22                     | 23                      |
|                              | <b>Flag Posting</b>  | <b>Flag Retrieval</b> |                        |                    |                        |                         |
| 24                           | 25                   | 26                    | 27                     | 28                 | $\it 1$                | $\boldsymbol{2}$        |
|                              | <b>Troop Meeting</b> |                       |                        |                    |                        | <b>ILST</b>             |
|                              |                      |                       |                        |                    |                        | Pack 615 Blue and       |
|                              |                      |                       |                        |                    |                        | Gold                    |
|                              |                      |                       |                        |                    |                        |                         |
|                              |                      |                       |                        |                    |                        |                         |
| Select to view event details |                      |                       |                        |                    |                        |                         |
|                              |                      |                       | & to signup for events |                    |                        |                         |

## Troop Event Details

- View event details
- Enter relevant information to sign up

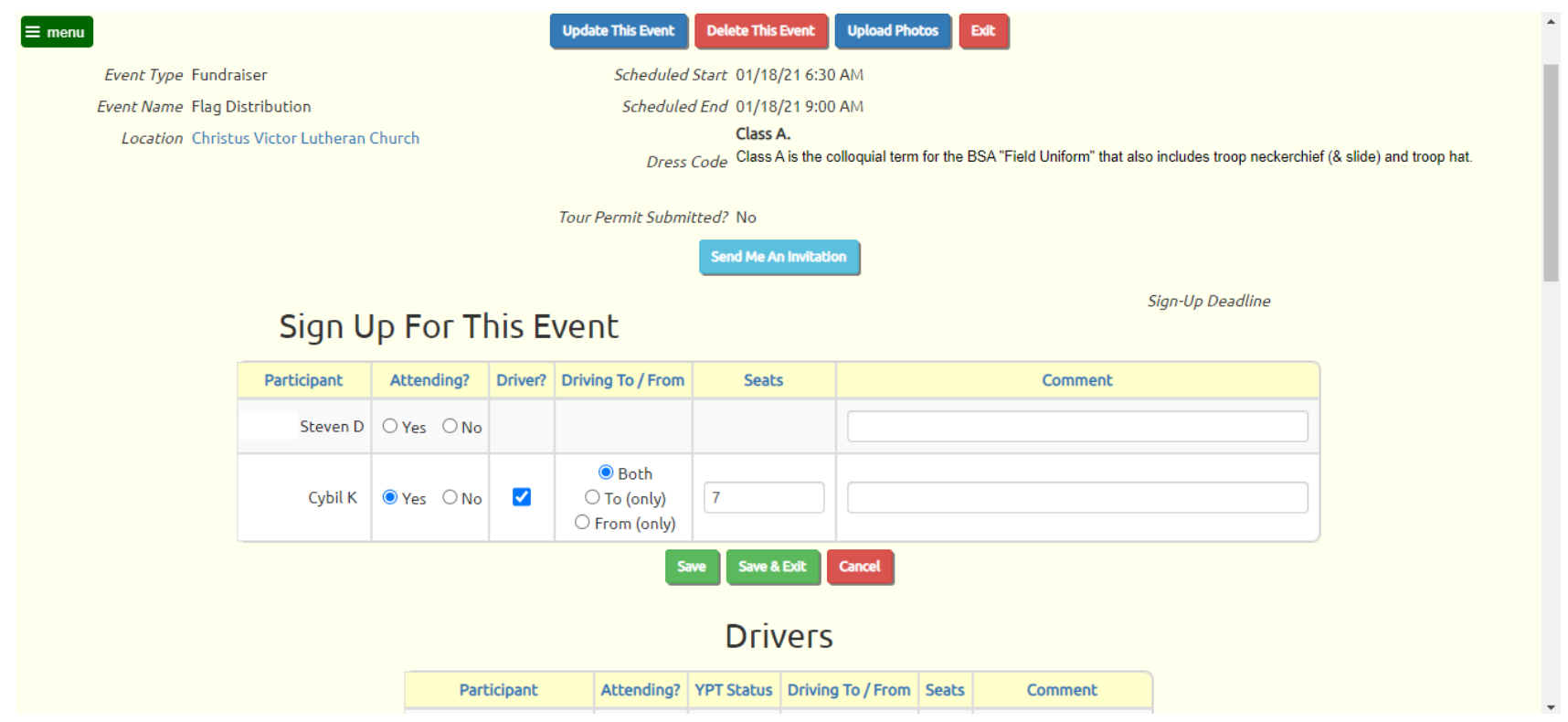

#### Other Menu Items

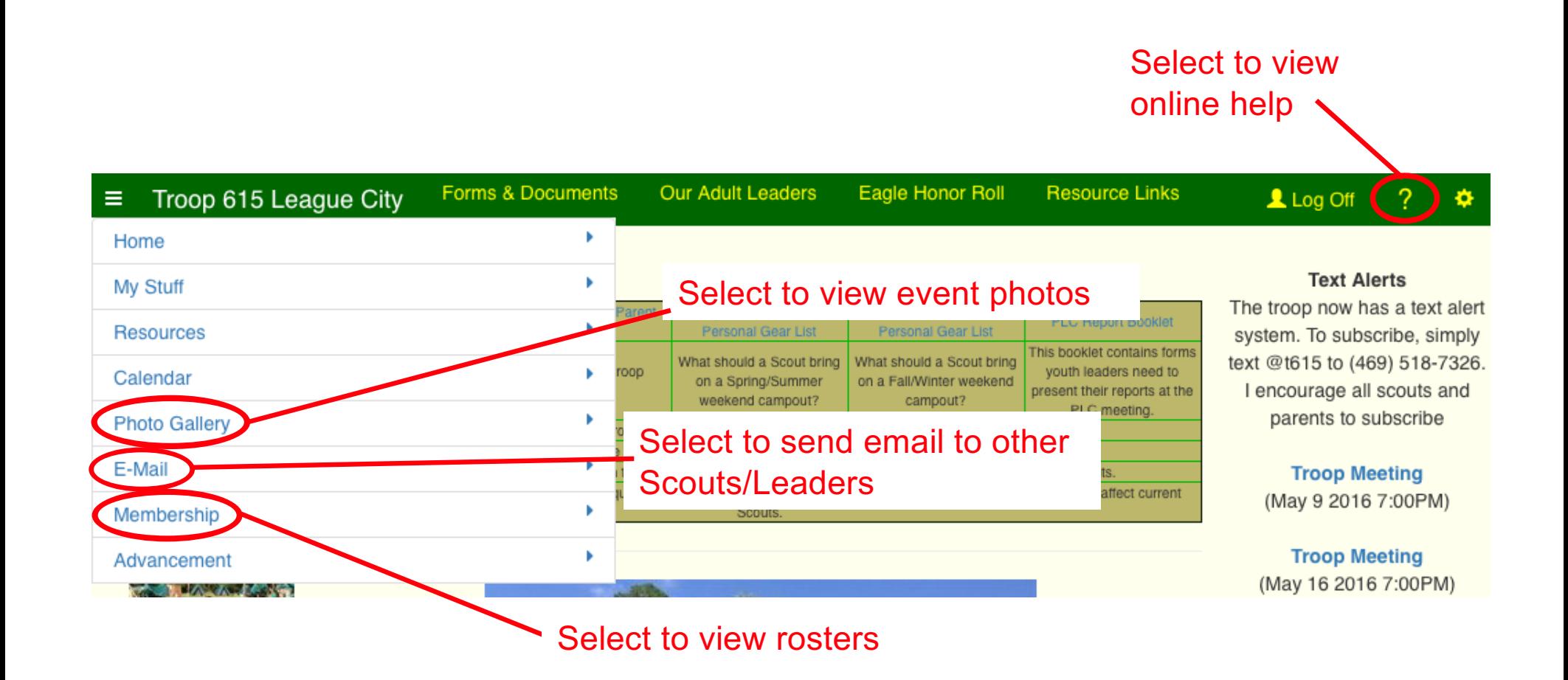

## Summary

- TroopWebHost is a Web-based recordkeeping service
- Both youth and parents have accounts
- Use *Home* menu to access helpful material
- Use *My Stuff* menu to
	- view and edit Scout's & your contact information
	- view ISA balances
	- signup for events
- Use *Calendar* menu to view **and** signup for events